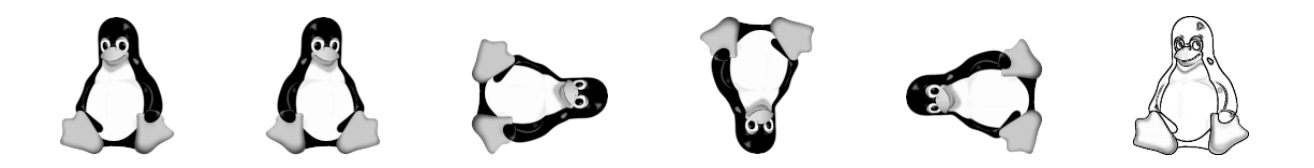

Le but de ce TP est d'utiliser Python pour manipuler des images au format jpg ou png. On s'intéresse ici à des "images matricielles" (par opposition aux "images vectorielles" du format pdf), c'est à dire qu'une image est composée de "pixels" répartis sur une grille de L colonnes et H lignes.

Dans ce sujet, les couleurs des pixels sont décrites à l'aide du codage RGB (Red Green Blue). Une couleur est donc un triplet d'entiers  $(r, q, b)$  tel que  $0 \leq r, q, b \leq 255$ , où *r* correspond à la quantité de rouge, *q* à la quantité de vert et *b* à la quantité de bleu. Par exemple, la couleur (0, 0, 255) est un bleu pur, (255, 255, 0) est un jaune (mélange de rouge et vert),  $(0,0,0)$  est le noir et  $(255, 255, 255)$  le blanc.

Soient  $(H, L) \in (\mathbb{N}^*)^2$ . On dit qu'une image est de dimension  $H \times L$  si les pixels forment une grille de *H* lignes et *L* colonnes. En Python, l'image sera représentée par une liste de listes de triplets d'entiers « mat: list[list[int,int,int]] » où pour tout  $i \in [0, H-1]$ , et tout  $j \in [0, L-1]$ , le triplet mat[i][j] est le codage RGB du pixel de coordonnées (i,j). Ici, l'entier i est l'indice de la ligne (i = 0 correspond à la ligne du haut et i = H-1 à la ligne du bas) et l'entier j est l'indice de la colonne (j = 0 correspond à la colonne de gauche et j = L-1 à la colonne de droite). Voici un exemple d'image de dimension  $2 \times 3$ :

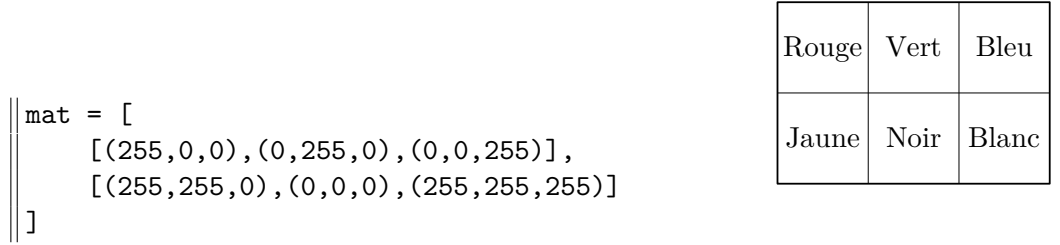

Récupérez l'archive zip sur la page web du cours et décompressez la dans le dossier de votre choix (si vous êtes sur un ordinateur du lycée, utilisez comme d'habitude votre répertoire personnel U:/) :

#### <https://informatique-lhp.fr/itc-mpsi.html>

Vérifiez que le dossier TP12\_images contient bien quatre images, puis exécutez le fichier TP12.py et observez le résultat. Le fichier source TP12.py contient plusieurs fonctions permettant de manipuler des images à l'aide du module PIL.Image :

- $\rightarrow$  La fonction de signature « get\_mat(file\_in: str) -> list[list[int,int,int]] » qui prend en entrée le chemin vers un fichier png ou jpg et renvoie la matrice RGB correspondante.
- $\rightarrow$  La fonction de signature « save (mat: list [list [int,int,int]], file out: str) -> NoneType » qui enregistre l'image associée à une matrice RGB dans le fichier dont le chemin est file\_out.
- $\rightarrow$  La fonction de signature « copy(file in: str, file out: str) -> NoneType » qui fait une copie de l'image contenue dans le fichier file in vers le fichier file out. Notez qu'il est possible de modifier l'extension du fichier copié (png vers jpg ou inversement). Cette fonction ne sera pas utile dans la suite du TP, elle sert à illustrer l'utilisation des deux fonctions précédentes.

Dans tout le TP, vous devez utiliser les fonctions get\_mat et save, mais pas directement le module PIL.Image. Même lorsque ce n'est pas précisé, les fonctions que vous allez écrire prennent en entrée les chaînes de caractères file\_in et file\_out. Le fichier file\_in contient l'image à modifier et le résultat devra être enregistré dans le fichier file\_out. On pourra supposer que toutes les images contiennent au moins une ligne et une colonne de pixels. L'image est\_premier.jpg sera utilisée uniquement dans l'exercice [4](#page-1-0)

## **Exercice 1. Modification d'une image pixel par pixel**

Étant donnée une couleur codée par un triplet (r,g,b), la *couleur inverse* est codée par le triplet (255-r, 255-g, 255-b). Le négatif d'une image, est l'image dans laquelle chaque couleur est remplacée par son inverse.

1. Écrire une fonction negatif qui créé le négatif d'une image. Vérifiez que vous obtenez la même image lorsque vous appliquez deux fois la fonction negatif.

De manière plus générale, on peut appliquer sur chaque pixel une fonction

 $f(r: int, g: int, b: int) \rightarrow (int, int, int).$ 

2. Écrire une fonction filtre qui prend en entrée une fonction f et applique f sur chacun des pixels de l'image. Tester avec une fonction f permettant d'obtenir le négatif d'une image ainsi qu'avec la fonction  $f : (r, g, b) \mapsto (g, b, r)$ .

#### **Exercice 2. Réduction et agrandissement**

Pour réduire une image d'un facteur *d* ∈ N ∗ , la manière la plus simple est de ne conserver que les pixels de coordonnées (i,j) tels que i et j sont divisibles par *d*.

- 1. (a) Si l'image initiale est de dimension H × L, quelle est la dimension de l'image finale ? (Attention : une simple division entière par *d* n'est pas suffisant)
	- (b) Écrire une fonction reduction qui réduit l'image donnée en entrée d'un facteur *d*.

Pour agrandir une image d'un facteur  $d \in \mathbb{N}^*$ , on copie chaque ligne et chaque colonne d fois.

2. Écrire une fonction agrandissement qui agrandit l'image donnée en entrée d'un facteur *d*.

#### <span id="page-1-3"></span>**Exercice 3. Symétrie et rotation**

Une symétrie axiale verticale consiste à appliquer une symétrie par rapport à la droite verticale qui passe au milieu de l'image. Par exemple à partir du 1<sup>er</sup> pingouin du début de l'énoncé, on obtient le 2<sup>ème</sup> pingouin.

1. Écrire une fonction sym\_vert qui effectue une symétrie axiale verticale sur l'image donnée en entrée. Si besoin, on pourra lire les indications ci-dessous.

On souhaite maintenant faire une rotation d'un quart de tour dans le sens des aiguilles d'une montre. Par exemple à partir du 1<sup>er</sup> pingouin du début de l'énoncé, on obtient le 3<sup>ème</sup> pingouin.

2. Écrire une fonction rotation1 qui effectue la rotation sur l'image donnée en entrée. Vérifiez que le pingouin obtenu regarde vers le haut. Si besoin, on pourra lire les indications ci-dessous.

**Indications (essayez de faire l'exercice sans lire ce qui suit).** On répondra d'abord aux questions intermédiaires ci-dessous dans le cas de la symétrie puis dans le cas de la rotation.

- <span id="page-1-1"></span>(a) Supposons que l'image initiale soit de dimension  $H \times L$ . Quelle est la dimension de l'image finale ?
- <span id="page-1-2"></span>(b) On considère un pixel de coordonnées (i,j) sur l'image initiale. Donner les coordonnées de ce pixel dans l'image finale dans les cas suivants :
	- (i) Le pixel est l'un des quatre pixels aux coins de l'image initiale.
	- (ii) Les coordonnées du pixel sont quelconques.

## <span id="page-1-0"></span>**Exercice 4. Image en niveaux de gris**

Dans le codage RGB, les différentes teintes de gris correspondent à des valeurs de la forme (*r*, *g*, *b*) où  $r = q = b$ . Une première méthode pour convertir une image en niveaux de gris, consiste à fixer trois flottants c1, c2, c3 tels que c1 + c2 + c3 = 1, puis à remplacer chaque pixel de couleur (r,g,b) par (m,m,m) où  $m = c1 \times r + c2 \times g + c3 \times b$ .

- 1. Écrire une fonction gris1 qui prend en entrée c1, c2, c3 et convertit une image en niveaux de gris en utilisant la méthode décrite ci-dessus. On testera dans les cas suivants :
	- $\rightarrow$  Les trois composantes RGB ont la même pondération : c1 = c2 = c3 = 1/3.
	- $\rightarrow$  On tient compte uniquement de la composante verte : c1 = c3 = 0 et c2 = 1.
	- $\rightarrow$  On utilise la recommandation 709 : c1 = 0.2126, c2 = 0.7152 et c3 = 0.0722.

Une autre approche consiste à fixer m comme étant la moyenne de la composante la plus forte et de la composante la plus faible.

2. Écrire une fonction gris2 qui convertit une image en niveaux de gris en utilisant cette deuxième méthode.

Pour obtenir une image en noir et blanc, on fixe un entier noté seuil et on convertit l'image en niveaux de gris (en général avec la recommandation 709). Les pixels dont le paramètre  $m \in \mathbb{R}$  seuil sont coloriés en noir et les autres pixels sont coloriés en blanc.

- 3. (a) Écrire une fonction noir\_blanc qui prend en entrée une image en niveaux de gris (c'est à dire dont les composantes RGB sont de la forme  $(m,m,m)$  et la convertit en noir et blanc.
	- (b) L'image est\_premier.jpg est la photo d'un programme Python. Déterminer un seuil permettant d'améliorer la lisibilité de cette image.

# **Exercice 5. Transformation du photomaton**

Dans cet exercice, on ne considère que des images dont la hauteur H et la largeur L sont paires. La transformation du photomaton se définit comme suit :

- On découpe l'image en carrés de dimension  $2 \times 2$ .
- On construit quatre nouvelles images de hauteur H//2 et de largeur L//2 :
	- L'image en haut à gauche est constituée des pixels qui se trouvent en haut à gauche des carrés de dimensions  $2 \times 2$ .
	- Idem en remplaçant les deux "en haut à gauche" par "en haut à droite", puis "en bas à gauche" et enfin "en bas à droite".

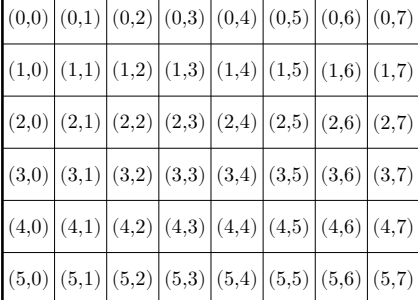

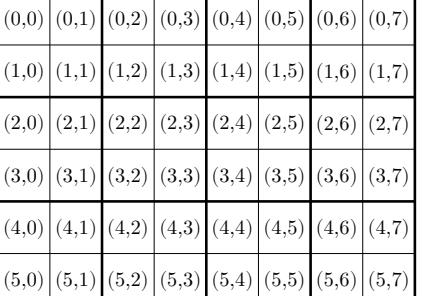

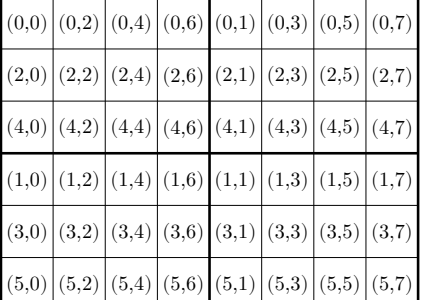

Image initiale Découpage en carrés de dimension  $2 \times 2$ 

#### Image finale

1. Écrire une fonction photomaton qui prend en entrée un entier *n* ∈ N et applique la transformation du photomaton *n* fois à une image.

Si on applique la transformation du photomaton suffisamment de fois, on fini par retrouver l'image initiale. On appelle *période de retour* le nombre minimal d'itérations nécessaires pour retrouver l'image initiale.

2. Écrire une fonction periode\_retour qui renvoie la période de retour de l'image donnée en entrée. Pour que les tests s'exécutent en un temps raisonnable, on pourra utiliser des images carrées. Par exemple, la période de retour d'une image de dimension 400 × 400 est 18.

## **Exercice 6. Anneaux concentriques**

Dans cet exercice, on fixe un réel *R*. Notre objectif est de colorier les pixels d'une image carrée en noir et en blanc de manière à obtenir une série d'anneaux ayant pour centre le milieu de l'image. Pour cela, on note *d* la distance du pixel au centre de l'image. Puis on suit les règles suivantes :

- $\rightarrow$  Si  $d < R$ , on colorie le pixel en blanc.
- $\rightarrow$  Si  $R \le d < R\sqrt{ }$ 2, on colorie le pixel en noir.
- $\rightarrow$  Si *R*  $\sqrt{2} \leqslant d < R\sqrt{2}$ 3, on colorie le pixel en blanc.
- $\rightarrow$  Si *R*  $\sqrt{3} \leq d < R\sqrt{3}$ 4, on colorie le pixel en noir . . .

De manière générale, si  $R\sqrt{n} \leq d < R\sqrt{n}$  $n+1$  avec *n* un entier pair alors le pixel est colorié en blanc, sinon il est colorié en noir.

- 1. Expliquer comment déterminer en temps constant la couleur d'un pixel.
- 2. En déduire une fonction anneaux qui prend entrée *R* ainsi que la taille de l'image et créé l'image décrite ci-dessus. Lorsque *R* = 50, vous devez observer les anneaux concentriques. En revanche, lorsque *R* devient petit, la résolution de l'image n'est plus suffisante pour voir les anneaux qui sont remplacés par d'autres motifs. On testera notamment avec  $0 < R < 1$ .

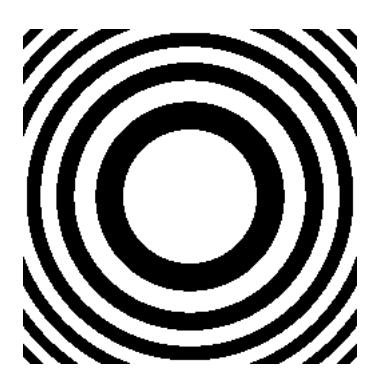

## **Exercice 7. Rognage**

"Rogner une image" consiste à ne conserver qu'une partie de l'image. Écrire une fonction de signature :

rogner(file\_in: str, file\_out: str, i0: int, j0: int, H0: int, L0: int) -> NoneType

qui créé une nouvelle image telle que :

- $\rightarrow$  Le pixel en haut à gauche est celui de coordonnées (i0,j0) dans l'image initiale.
- $\rightarrow$  Cette nouvelle image est de dimension H0  $\times$  L0.

Par exemple, lorsqu'on rogne l'image pinguoin.png avec les paramètres i0 = 178, j0 = 140, H0 = 77 et L0 = 74, on obtient l'une des pattes palmées du pingouin. On vérifiera que les valeurs de (i0, j0, H0, L0) sont cohérentes avec la taille de l'image à l'aide d'un ou plusieurs assert.

### **Exercice 8. Symétrie et rotation bis**

Une symétrie centrale est une symétrie par rapport au point se trouvant au centre de l'image. Par exemple à partir du 1er pingouin du début de l'énoncé, on obtient le 4ème pingouin.

- 1. Répondre aux questions [\(a\)](#page-1-1) et [\(b\)](#page-1-2) des indications de l'exercice [3](#page-1-3) dans le cas de la symétrie centrale.
- 2. Écrire une fonction de signature « sym\_cent(file\_in: str, file\_out: str) -> NoneType » qui effectue une symétrie centrale sur l'image donnée en entrée.

On souhaite maintenant faire une rotation d'un quart de tour dans le sens inverse des aiguilles d'une montre. Par exemple à partir du 1<sup>er</sup> pingouin du début de l'énoncé, on obtient le 5<sup>ème</sup> pingouin.

- 3. Répondre aux questions [\(a\)](#page-1-1) et [\(b\)](#page-1-2) des indications de l'exercice [3](#page-1-3) dans le cas de cette rotation.
- 4. Écrire une fonction de signature « rotation2(file\_in: str, file\_out: str) -> NoneType » qui effectue la rotation sur l'image donnée en entrée.

## **Exercice 9. Convolution et détection de contours (exercice facultatif)**

**Convolution.** Soient *M* et *N* deux matrices (c'est à dire des listes de listes de flottants). Plus tard, la matrice *M* représentera l'une des trois composantes RGB d'une image. La matrice *N* s'appelle le *noyau* ; elle contient *n* sous-listes de taille *n* où *n* ∈ N est un entier impair. Le produit de convolution de *M* et *N* est une matrice notée *R* ayant les mêmes dimensions que *M*. Pour calculer chaque *R*[*i*][*j*], on imagine superposer *M* et *N* en plaçant l'élément central de *N* sur *M*[*i*][*j*] (cet élément central existe car *n* est impair). La valeur de *R*[*i*][*j*] est alors la somme de tous les produits *ab* où *a* est un élément de *N* et *b* est l'élément de *M* qui lui est superposé. Pour gérer le cas où l'un des *a* n'est superposé à aucun élément, on duplique les valeurs en bordure de *M*. Par exemple, avec :

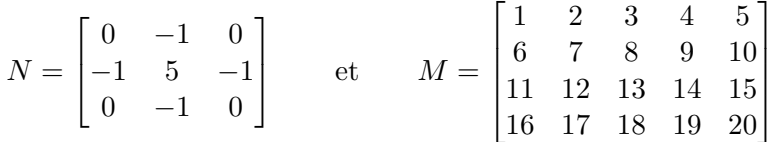

on obtient *M*′ la matrice dans laquelle les valeurs en bordure de *M* ont été dupliquées et *R* le résultat du produit de convolution :

$$
M' = \begin{bmatrix} 1 & 1 & 2 & 3 & 4 & 5 & 5 \\ 1 & 1 & 2 & 3 & 4 & 5 & 5 \\ 6 & 6 & 7 & 8 & 9 & 10 & 10 \\ 11 & 11 & 12 & 13 & 14 & 15 & 15 \\ 16 & 16 & 17 & 18 & 19 & 20 & 20 \\ 16 & 16 & 17 & 18 & 19 & 20 & 20 \end{bmatrix}
$$
 et  $R = \begin{bmatrix} -5 & -3 & -2 & -1 & 1 \\ 5 & 7 & 8 & 9 & 11 \\ 10 & 12 & 13 & 14 & 16 \\ 20 & 22 & 23 & 24 & 26 \end{bmatrix}$ 

Les coefficients 13, −5 et −2 de *R* sont obtenus par les calculs :

$$
13 = 0 \times 7 + (-1) \times 8 + 0 \times 9 +
$$
  
\n
$$
(-1) \times 12 + 5 \times 13 + (-1) \times 14 +
$$
  
\n
$$
0 \times 17 + (-1) \times 18 + 0 \times 19.
$$
  
\n
$$
-5 = 0 \times 1 + (-1) \times 1 + 0 \times 2 +
$$
  
\n
$$
(-1) \times 1 + 5 \times 1 + (-1) \times 2 +
$$
  
\n
$$
0 \times 6 + (-1) \times 6 + 0 \times 7.
$$
  
\n
$$
-2 = 0 \times 2 + (-1) \times 3 + 0 \times 4 +
$$
  
\n
$$
0 \times 7 + (-1) \times 8 + 0 \times 9.
$$

1. Écrire une fonction de signature

#### convolution(file\_in: str, file\_out: str, N: list[list[float]]) -> NoneType

qui prend en entrée un noyau *N* et applique le produit de convolution sur chaque composante RGB d'une image. Tester avec les noyaux décrits sur la page wikipédia :

[https://fr.wikipedia.org/wiki/Noyau\\_\(traitement\\_d%27image\)](https://fr.wikipedia.org/wiki/Noyau_(traitement_d%27image))

**Détection de contours avec la méthode de Sobel.** Afin de détecter les contours d'une image, on propose d'utiliser la méthode de Sobel. Dans la suite, la couleur RGB (*c*, *c*, *c*) sera appelée "niveau de gris *c*" :

- *⋆* L'image est d'abord convertie en niveaux de gris.
- *⋆* On calcule indépendemment deux produits de convolution ayant pour noyaux :

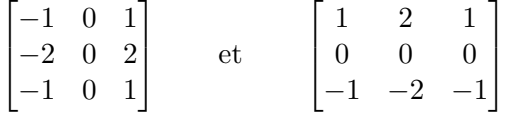

- *⋆* Pour chaque pixel de coordonnées (*i*, *j*) dans l'image initiale, l'image finale contient un pixel dont le √ niveau de gris est 255 −  $\sqrt{a^2 + b^2}$  où *a* (resp. *b*) est le niveau de gris du pixel  $(i, j)$  dans le résultat de la première convolution (resp. deuxième convolution).
- 2. Écrire une fonction de signature « contours(file\_in: str, file\_out: str) -> NoneType » qui prend en entrée une image et lui applique la méthode de Sobel. Par exemple à partir du 1er pingouin du début de l'énoncé, on obtient le 6ème pingouin.